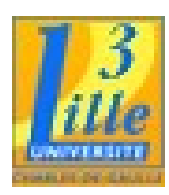

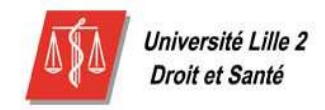

## Rapport de stage

*(Année Universitaire: 2006-2007)* 

# Création du site Web du Laboratoire de Neurosciences

# Fonctionnelles et Pathologies

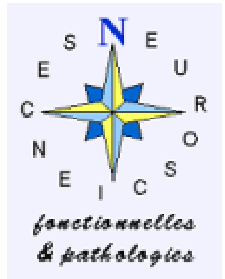

# Système de Gestion de Contenu « Joomla »

Réalisé par :

Hind Rochdi ( Etudiante en Master 1 Informatique et Document à Lille 3 )

Sous la direction de :

Dr Delphine Pins (Chargée de Recherche) Dr Marion Luyat (Maître de Conférence Universitaire) Dr Renaud Jardri (Doctorant en Neurosciences)

#### *Remerciements*

Je tiens à remercier Madame Muriel Boucart, Directrice du laboratoire (DR2, CNRS), pour m'avoir accueillie et veillé au bon déroulement de mon stage,

Madame Marion Luyat (Maître de Conférence Universitaire),Madame Delphine Pins (Chargée de Recherche) et Monsieur Jardri Renaud (Doctorant en Neurosciences) pour leurs critiques constructives et pour m'avoir donné les moyens et l'assistance nécessaires à la réalisation du site Web.

Je souhaite également faire part de ma reconnaissance à mon encadrant, Madame Isabelle Tellier d'avoir lu et corrigé mon mémoire ainsi que Monsieur Robert Maerten, responsable du service des systèmes d'information de la délégation Nord - Pas-de-Calais et Picardie du CNRS (Centre Nationale de la Recherche Scientifique) pour avoir accepté de reconfigurer le serveur d'hébergement afin de répondre aux pré-requis d'installation et de publication du CMS Joomla.

Mes remerciements sont également adressés à Madame Anny Wartel, Secrétaire du laboratoire pour son accueil chaleureux.

#### **SOMMAIRE**

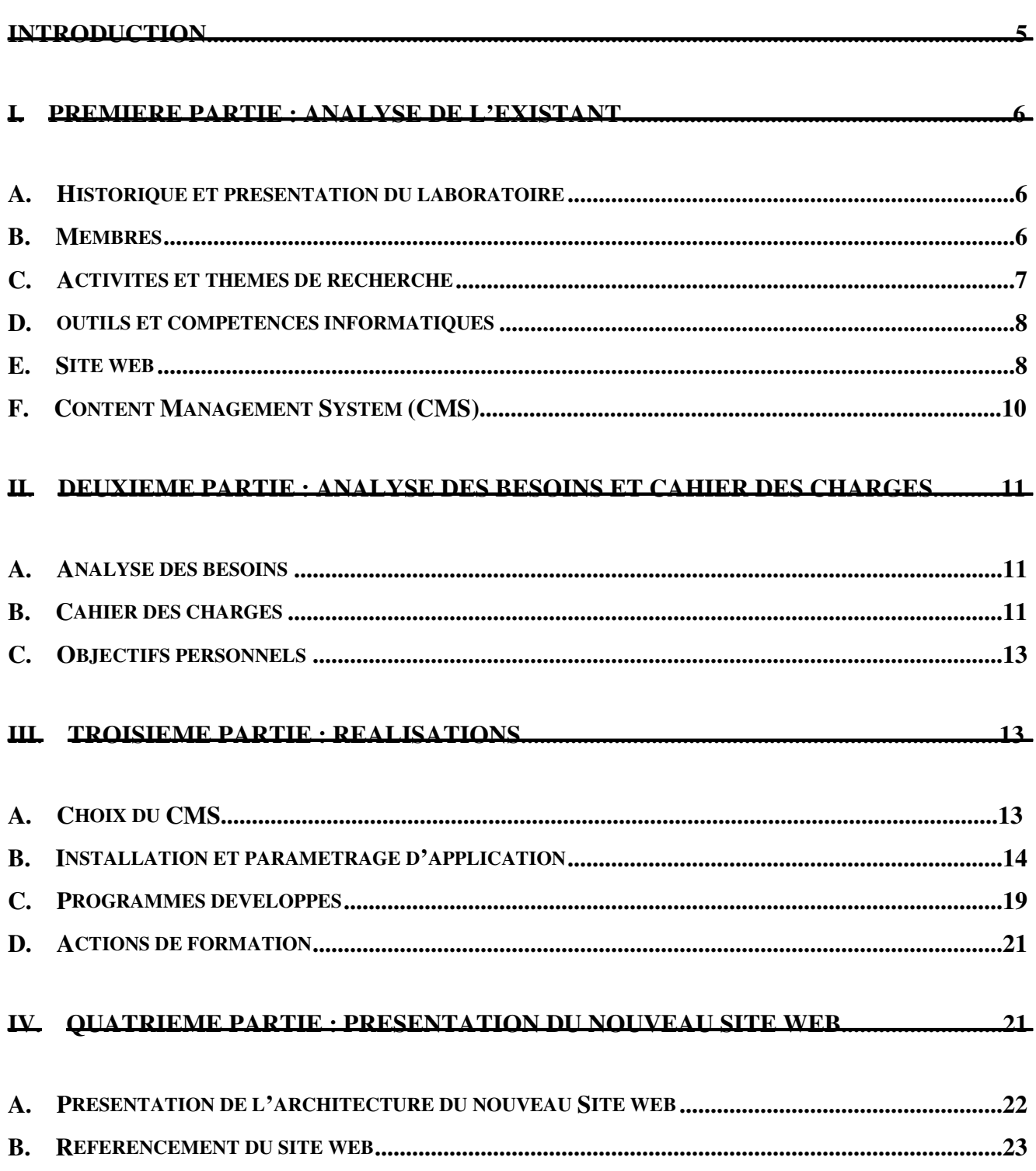

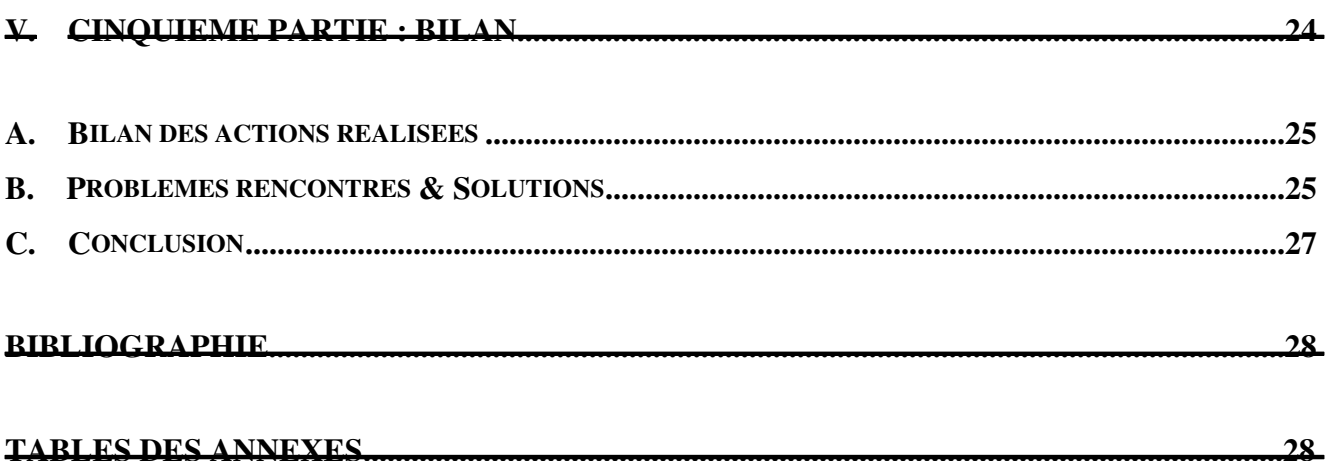

#### INTRODUCTION

Ce rapport est le fruit d'un stage de deux mois (15 Avril au 15 Juin 2007) dans le « Laboratoire de Neurosciences Fonctionnelles et Pathologies » de l'Université de Lille 2 - Droit et Santé - sous la direction du Docteur Muriel Boucart, Directrice du Laboratoire, dans le cadre de ma première année du Master « Informatique et Document » de Lille3.

Le Laboratoire voulait reconstruire son site web pour remplacer le site web existant dont la mise à jour et l'enrichissement par chaque membre du laboratoire s'est avéré impossible vu la complexité de la tâche informatique. Une envie de mettre au goût du jour le site s'en est naturellement suivie afin de « re dynamiser » l'image du Laboratoire.

Ma mission a été, tout d'abord, de penser et de créer le nouveau site Web du Laboratoire en utilisant un outil de gestion de contenu, puis de réaliser un travail de formation sur cet outil (transfert de compétences) auprès des membres du laboratoire chargés de mettre à jour le site après mon départ.

La première partie de ce rapport porte sur une présentation du Laboratoire, une deuxième partie est consacrée aux objectifs, tant du Laboratoire que personnels, puis une troisième partie aborde mes travaux à savoir la réalisation du site Web puis le transfert de compétences.

#### I. P REMIERE PARTIE : ANALYSE DE L'EXISTANT

#### A. HISTORIQUE ET PRESENTATION DU LABORATOIRE

Le LNFP (Laboratoire de Neurosciences Fonctionnelles et Pathologies) est associé au CNRS (Centre National de la Recherche Scientifique) depuis janvier 2004 (FRE 2726) et sous la forme d'une UMR (UMR 8160) depuis janvier 2006. Le laboratoire est actuellement sous la direction du Dr Muriel Boucart (DR2).

Le LNFP est localisé sur deux sites hospitalo-universitaires (CHU de Lille et d'Amiens). Son établissement de tutelle principal est l'Université de Lille 2 Droit et Santé. Il est par ailleurs rattaché à l'école doctorale 446 Biologie-Santé et associé à l'axe neuroscience de l'IFR114-IMPRT.

La principale originalité de ce laboratoire réside dans l'association de trois spécialités médicales du système nerveux (ophtalmologie, neurologie et psychiatrie chez l'adulte et chez l'enfant).

Cette association permet de regrouper des cliniciens et des chercheurs de spécialisations et de formations pluridisciplinaires. Les activités de recherche du LNFP sont centrées sur l'étude expérimentale et théorique des mécanismes de traitement de l'information visuelle ou spatiale, d'intégration multi-sensorielle, des processus attentionnels et des fonctions exécutives. En parallèle, des études chez les sujets sains sont développées pour répondre à certaines questions critiques d'ordre scientifique ou méthodologique. Ces travaux s'appuient sur diverses méthodologies des neurosciences cognitives : la neuropsychologie expérimentale, l'imagerie cérébrale d'activation fonctionnelle, l'électrophysiologie, l'oculomotricité, la psychophysique sensorielle et la modélisation.

#### B. MEMBRES

Le laboratoire est composé actuellement de 40 membres se distribuant dans les équipes administrative, technique, le corps des chercheurs et celui des enseignants chercheurs, les psychologues chercheurs, les post-doctorants et les doctorants. $<sup>1</sup>$ </sup>

<sup>&</sup>lt;sup>1</sup> A noter que le détail des membres du laboratoire est consultable sur le site du Laboratoire : http://lnfp.dr18.cnrs.fr//index.php?option=com\_content&task=view&id=53&Itemid=74

#### C. ACTIVITES ET THEMES DE RECHERCHE

#### *1/ Activités*

Les activités de recherche du LNFP sont centrées sur l'étude expérimentale et théorique des mécanismes de traitement de l'information visuelle ou spatiale, d'intégration multi-sensorielle, des processus attentionnels et des fonctions exécutives.

En parallèle, des études chez les sujets sains sont développées pour répondre à certaines questions critiques d'ordre scientifique ou méthodologique.

#### *2/ Equipe et Thèmes de recherche*

Le laboratoire est divisé en trois équipes de recherche :

- Equipe Objet : Sous la direction du Docteur *Muriel Boucart (Directrice du la laboratoire)*, cette équipe a comme thématique de recherche :
	- **o**  La vision périphérique
	- **o**  L'analyse de scènes visuelles émotionnelles en vision centrale et périphérique
	- **o**  La perception des visages, des objets et des scènes visuelles dans la dégénérescence maculaire liée à l'âge
	- **o**  La catégorisation rapide des objets: application à la pathologie cérébrale
	- **o**  Les dysfonctionnements perceptifs dans la schizophrénie et le spectre schizophrénique
- Equipe Espace : sous la direction de Jacque Honoré (CR , CNRS), Cette équipe travaille sur les thèmes suivants :
	- **o**  L'orientation dans l'espace
	- **o**  Les référentiels spatiaux et les affordances
	- **o**  La Schizophrénie et la perception de l'espace
- Equipe Attention : Sous la direction du Professeur Olivier Godefroy (Professeur des Universités, Neurologue des hôpitaux, Docteur en Neurosciences), les thématiques de recherche de cet équipe sont axées selon 2 points importants :
	- **o**  Le contrôle d'actions complexes et nouvelles
	- **o**  La rapidité de l'action

#### D. OUTILS ET COMPETENCES INFORMATIQUES

Le laboratoire se constitue d'un ensemble de bureaux pour chaque membre, des salles de recherche, salle de réunion…

Chaque bureau est doté d'un ordinateur sous windows XP connecté au réseau informatique du Centre Hospitalier Régional Universitaire de Lille (CHRU).

Pour l'installation d'un logiciel informatique, les membres du laboratoire ont besoin de contacter l'administrateur du réseau CHRU (Aucune unité de support informatique n'est installée sur place au laboratoire).

Sur la plupart des postes sont installés les outils bureautiques Microsoft (Word, Excel, Outlook...) et le navigateur web Internet Explorer version 6 (la mise à jour vers la version 7 n'est pas encore effectuée) en plus du navigateur Firefox.

A part les membres responsables du projet du site web (le 3 membres qui ont développé le site web existant en Dreamweaver), aucun autre membre n'intervient à ce niveau (tâche estimée trop compliquée).

#### E. SITE WEB

#### *1/ Présentation*

L'ancien site web du laboratoire est un site qui a été développé par quelques membres du laboratoire qui se sont portés volontaires pour le créer en utilisant le logiciel Dreamweaver.

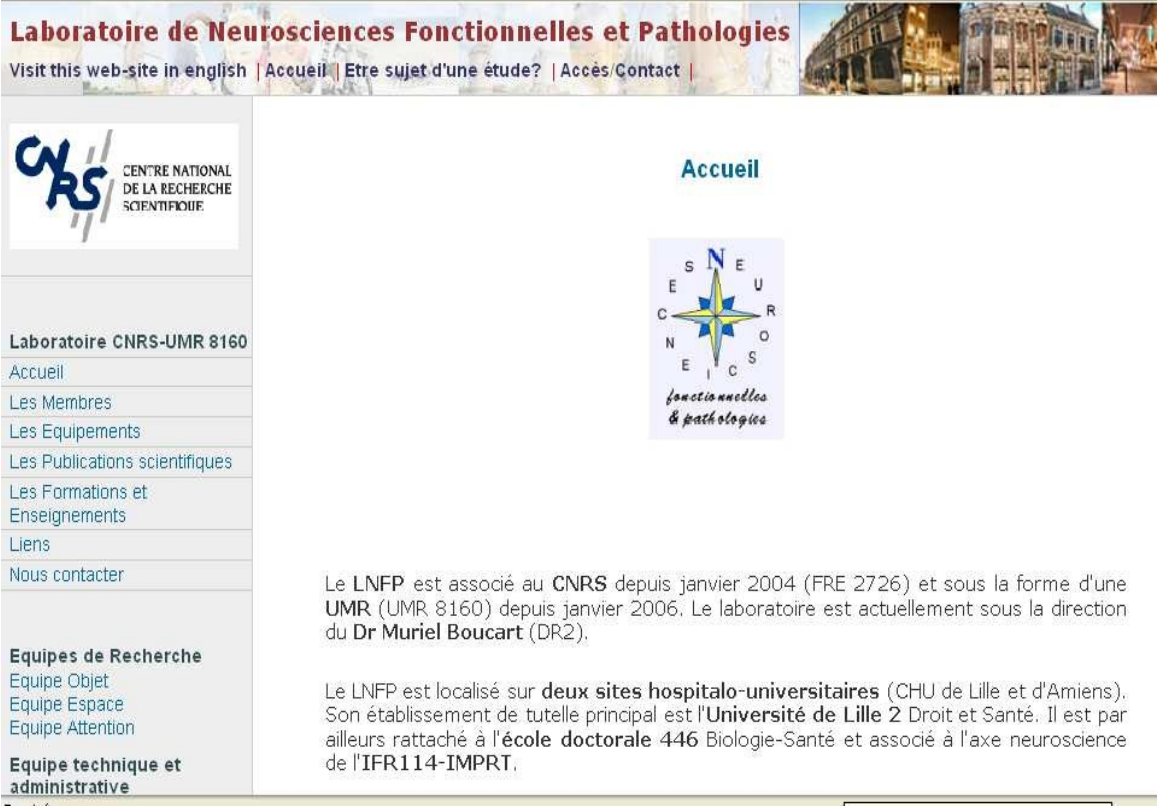

C'est une deuxième tentative après une première qui a été beaucoup critiquée et inadaptable à l'image professionnelle du laboratoire (plus de photos que de contenu textuel, problèmes d'affichage des menu et sous menus..etc).

Ce site web est un ensemble de pages html (pages statiques) sans aucune séparation entre la forme et le contenu des pages. Il contient un ensemble d'information sur la présentation du laboratoire et de ses membres en plus de leurs recherches, publications et activités pédagogiques.

Ces informations (pages des recherches, publications et activités pédagogiques) nécessitent une mise à jour fréquente afin de mettre l'internaute au courant des dernières activités réalisées par les membres du laboratoire.

#### *2/ Critiques*

L'instantanéité de l'information ne peut être réalisée avec un site statique et par des membres qui ne maîtrisent pas tous le logiciel dreamweaver pour éditer le code source de leurs pages et les modifier (il n'y a pas un membre qui est désigné pour le développement et la mise à jour du site web au sein du laboratoire).

Cette situation a poussé les membres du laboratoire à demander de mettre en place un nouveau site web en utilisant un CMS (Content Management System) où toute personne du laboratoire pourra

accéder à sa page personnelle et la mettre à jour sans aucune connaissance d'un langage ou d'un outil informatique.

Parmi les autres lacunes de ce site web, la mauvaise hiérarchisation de l'information (absence des sous-menus), la longueur des pages web à afficher, l'absence d'une feuille de style pour uniformiser la mise en page, la redondance de la même information sur plusieurs pages (contact, adresse) et l'absence d'une partie intranet où les membres peuvent s'échanger leurs informations internes via le réseau (annonces, réunions, compte rendu de réunion…etc) et réserver leurs salles de recherches et leurs matériels.

#### F. CONTENT MANAGEMENT SYSTEM (CMS)

Les systèmes de gestion de contenu, (de l'anglais : Content Management Systems ou CMS), sont une famille de logiciels de conception et de mise à jour dynamique des site Web.

Les CMS sont maintenant nombreux : gratuits ou payants, sous licence libre ou commerciale.

Selon DELCROIX Eric, dans un article: « *Comment choisir un CMS* », du lundi 16 mai 2005 : www.ed-productions.com/leszed/index.php?2005/05/16/513-comment-choisir-un-cms: « *Les CMS les plus populaires, actuellement, sont :* 

- *Mambo*
- *Spip*
- *Dotclear*
- *Typo*
- *Zope*
- *Plone* »

Le principe commun entre les CMS est la possibilité de séparer les opérations de gestion de la forme du contenu. En effet:

- Le contenu est stocké dans une base des données, structurée en tables et en champs. C'est le contenu des champs de la base qui est créé/modifié par le rédacteur, et non pas la page ellemême. On parle de site "dynamique";
- La présentation est définie dans un « template » qui définit la mise en page des pages web.

# II. D EUXIEME PARTIE : ANALYSE DES BESOINS ET CAHIER DES CHARGES

#### A. ANALYSE DES BESOINS

Dans un premier temps, j'ai recueilli l'avis des membres responsables du projet du développement du site web au sein du laboratoire à propos de la nouvelle architecture de leur site web afin de connaître leurs accords, désaccords, critiques et attentes (nouvelle rubrique, …) par rapport aux données publiées sur le site existant (l'ancien site web du laboratoire): http://lnfp.dr18.cnrs.fr/labo.

Deux rendez-vous avec les membres responsables du site web ont été fixés afin de bien préciser leurs besoins par rapport au développement de leur nouveau site web.

Les interviews se sont effectués autour de trois questions :

- 1. Oue voulez-vous voir figurer sur le nouveau site ?
- 2. Oue voulez-vous ne pas voir figurer sur le nouveau site?
- 3. Quelle rubrique ajouteriez-vous ?

Des réponses récoltées au cours de ces deux entretiens est né un cahier des charge pour la réalisation du nouveau site web du laboratoire.

#### B. CAHIER DES CHARGES

En résumé de mes entretiens avec les membres responsables du projet du site web du laboratoire, plusieurs objectifs principaux pour la création du nouveau site web ont été fixés :

- Le développement du nouveau site web en utilisant un outil de gestion de contenu (CMS) pour faciliter le travail de mise à jour du site ainsi que son enrichissement par tous les membres du laboratoire.
- La création d'une partie public et une partie membre (Intranet) avec en amont tout le travail de récupération de l'information qui figure sur leur ancien site web (pages des recherches, publications, activités pédagogiques, équipes…etc).
- L'intégration d'un outil de réservation de ressources à la partie Intranet du site afin de permettre à tout les membres de réserver à distance les salles et le matériel du laboratoire.
- La création de deux types d'utilisateurs (au niveau du laboratoire, les membres responsables du site sont désignés comme les futurs administrateurs du site web et les autres ne seront que de simples rédacteurs pour mettre à jour leurs propres articles).
- La sauvegarde de l'aspect bi-langues du site web (français/anglais).
- La mise en place de menu avec sous-menus dynamiques (ouverture et fermeture automatiques).
- L'ajout du logo du laboratoire à coté de celui du Centre Nationale de la Recherche Scientifique (CNRS) à la bande d'images déjà existante comme entête du nouveau site web.
- La couleur du site doit être une couleur semblable à celle utilisée par le site du CNRS (vert foncé): http://www.dr18.cnrs.fr/.
- La page d'accueil ne doit contenir que le texte déjà existant sur l'ancienne page d'accueil.
- Le transfert des compétences pour l'utilisation et l'administration du site web aux futurs administrateurs (3 membres du laboratoire ont été désignés pour cette mission) par des séances de travaux pratiques sur le site réalisé.

Au cours de mon stage, d'autres demandes secondaires ont surgi telles que :

- Le développement d'un trombinoscope avec des liens hypertextes vers les pages personnelles de chaque membre du laboratoire
- La création d'un diaporama d'images animées de la région du nord alternées avec d'autres images pour illustrer l'activité du laboratoire.
- L'ajout d'une fenêtre (Flash Info) où l'information à publier est sélectionnée manuellement et non automatiquement.
- Le remplacement de la liste de sélection pour le choix de la langue du site par des petits drapeaux.

Ce travail doit être effectué chez-moi (par manque de bureau libre et facilité d'installation de nouveaux logiciels sur le réseau du CHRU).

L'ensemble des logiciels informatiques requis pour cette mission sont des logiciels libres (CMS, outil de transfert des données (FileZilla) et un navigateur web).

Le serveur d'hébergement du site web du laboratoire est installé au niveau du (CNRS).

Les coordonnées de connexion au serveur web et à la base des données sont en possession du CNRS mais ils me seront transmis par mail par les membres du laboratoire et un éventuel contact téléphonique est possible avec le responsable du serveur d'hébergement du CNRS si nécessaire.

#### C. ORIECTIES PERSONNELS

- Premièrement, je souhaite acquérir de nouvelles techniques de travail pour la réalisation d'un site web. En effet, le fait d'étudier et d'utiliser pour la première fois un CMS s'est avéré très utile et très formateur d'autant plus que dans un milieu professionnel, c'est une technologie très demandée de nos jours.
- Deuxièmement, je souhaite être reconnue dans le milieu du développement des nouvelles technologies de l'information et de la communication : le stage m'a permis de construire le site d'un Laboratoire de renom, donc j'espère pouvoir bénéficier de cette occasion pour me faire estimer dans ce domaine.
- Troisièmement, je souhaite pouvoir faciliter mes capacités d'intégration dans une équipe de travail, ce qui me semble quelque chose de très important tant au niveau humain que professionnel puisqu'on est de plus en plus amené à travailler en collaboration.
- Quatrièmement, je souhaite être capable de gérer mon temps de travail et également mon autonomie, qui sont pour moi deux principes indispensables dans le milieu du travail.

#### III. T ROISIEME PARTIE : REALISATIONS

#### A. CHOIX DU CMS

Ma lecture de la documentation de SPIP m'a fait découvrir que ce dernier impose une maîtrise d'un langage spécifique « le SPIP » afin d'extraire différents types d'éléments de la base des données.

Vu que mon stage ne dure que deux mois, j'ai estimé que je n'ai pas beaucoup de temps pour l'apprentissage d'un nouveau langage spécifique au CMS. Ainsi, j'ai centré ma recherche sur les CMS qui permettent de modifier la feuille de style et le contenu des pages à publier en utilisant uniquement du code HTML,CSS et PHP.

De ce fait, mon deuxième choix a été de lire la documentation de Mambo puisqu'il apparaissait parmi les CMS les plus connus : « *le meilleur CMS est Mambo (ou peut-être Joomla, son successeur) qui offre le meilleur rapport performance/complexité* » 2 .

<sup>&</sup>lt;sup>2</sup> Comparatif CMS:quel outil de gestion de contenu PHP choisir ?, http://www.chuzeville.com/bloc-notes/070315comparatif-cms-quel-outil-gestion-contenu-php-choisir.php

Cependant en découvrant que Joomla; « *qui est créé à partir du CMS Open Source : Mambo en août 2005 suite aux désaccords d'une majorité des développeurs Open Source avec la société propriétaire du nom Mambo … a récemment remporté le concours du meilleur CMS Open Source 2006* » 3 ; j'ai décidé de découvrir ce CMS afin de voir est ce que son mode de fonctionnement correspond à mes attentes et celles du laboratoire exprimées dans le cahier des charges

La lecture de la documentation de Joomla et la visite du forum de sa communauté (http://forum.joomla.org/) a répondu positivement à toutes ces attentes.

Ce CMS permet entre autre:

- La séparation entre le contenu et la mise en page du site web avec la possibilité de le modifier en utilisant uniquement les langages: html,css et php (aucun langage spécifique au CMS n'est imposé)
- La création automatique des menus et sous-menus
- La gestion des droits des utilisateurs
- La gestion de l'aspect multilinguisme du site web
- La possibilité de mettre en place un accès public et un accès membre au site web, ce qui facilitera la création de la partie intranet pour le laboratoire.

 D'où mon choix définitif d'utiliser ce CMS que je conseille à d'autres développeurs de site web.

#### B. I NSTALLATION ET PARAMETRAGE D'APPLICATION

#### *1/ Installation et paramétrage de Joomla :*

Au début, j'ai installé Joomla en local sur mon ordinateur avec un serveur web (Easyphp) et une base des données (MySql).

Les étapes d'installation sont décrites dans le manuel Joomla sur le site officiel.<sup>4</sup>

La mise en ligne de ce CMS sur le serveur d'hébergement (serveur distant) a nécessité quelques modifications effectuées par l'administrateurs du CNRS afin de répondre aux exigences de Joomla par rapport au paramétrage des variables de sécurité en On ou Off (Safe mode: Off, magic quotes: On, register globals :Off…etc).

<sup>&</sup>lt;sup>3</sup> Article de wikipédia sur Joomla, http://fr.wikipedia.org/wiki/Joomla!

<sup>4</sup> Voir les étapes d'installation de joomla: http://www.joomlafacile.com/Documentation.html

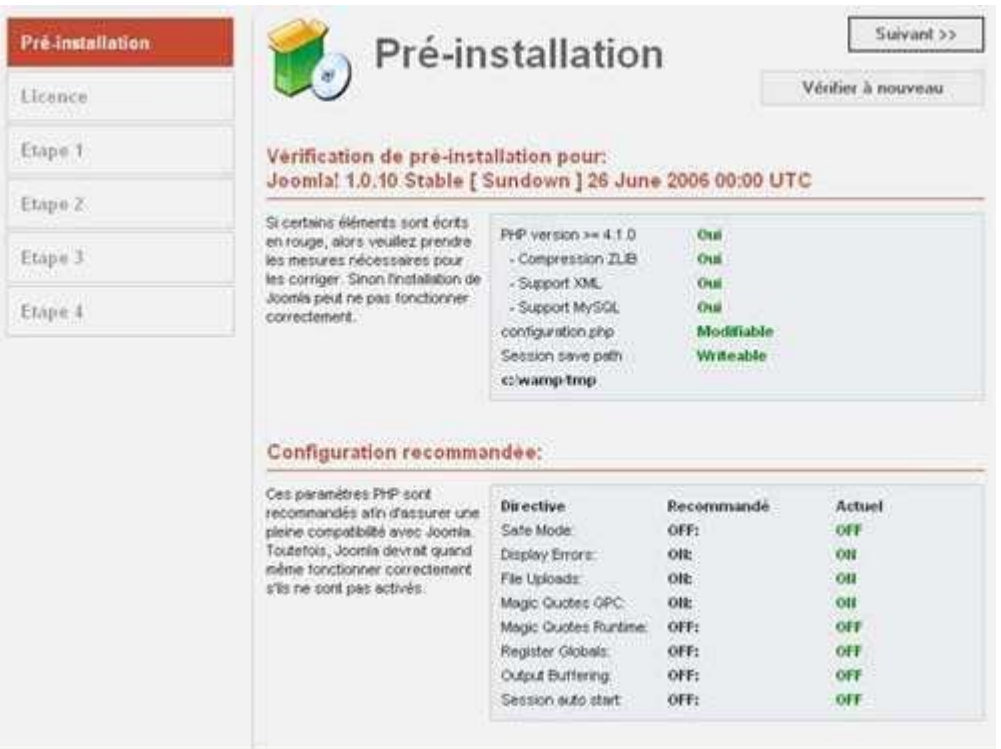

# *2/ Installation et paramétrage de Template, Modules, Composants et Mambots pour Joomla*

Selon la documentation publiée sur le site :http://fr.wikipedia.org/wiki/Joomla!:

« *L'utilisateur de Joomla peut en plus des paramètres de configuration de base personnaliser le site web sur plusieurs niveaux :* 

- *Au niveau du code de Joomla : l'utilisateur qui a des connaissances en PHP peut aller mettre à jour le code suivant ses besoins;*
- *Du point de vue de l'affichage notion de template : Joomla permet à l'utilisateur de créer son propre template en disposant les menus suivant son goût;*
- *Ajout de fonctionnalités : il se fait soit sous forme de module, soit de composants, soit de mambots;* »

De ce fait, pour enrichir et personnaliser le site web du laboratoire, j'étais amenée à installer un nouveau template, plusieurs modules, composants et mambots.

# 2-2/ Template

Un template (ou en français modèle) est un programme qui décrit l'aspect graphique de la page.

Le modèle agit comme une définition de l'apparence des différentes pages d'une application web, sans pour autant spécifier le contenu des ces mêmes pages. Le contenu est inséré dans le template lors de l'exécution. Ainsi une ou plusieurs pages peuvent utiliser le même modèle assurant l'uniformité de la présentation.

Le template que j'ai installé est appelé :JavaBean. Ce template permet la création de sous menu dynamique ainsi que la possibilité d'insérer une bande d'images comme entête de site tel que c'était demandé par les membres du laboratoire dans le cahier des charges

La personnalisation de ce template est effectuée en deux étapes:<sup>5</sup>

- Modification de la feuille de style selon la couleur demandée dans le cahier des charges. J'ai aussi enrichi cette feuille de style par d'autres styles: paragraphes, titres, liens...<sup>6</sup>
- Insertion et animation d'images: les membres du laboratoire ont exprimé leur souhait d'avoir un bandeau d'images animées comprenant des images du Nord ainsi que des images qui illustrent l'activité du laboratoire.. $^7$

# 2-2/ Modules

Une dé-publication de quelques modules installés par défaut par joomla, dont l'équipe du laboratoire ne souhaitait pas la présence sur leur page d'accueil (respect des consignes sur le contenu de la page d'accueil au niveau du cahier des charges), a été imposée: module de syndication, statistiques, qui est en ligne, les aticles les plus lus…

Par contre j'ai dû installer de nouveaux modules:

- JoomFish sélecteur de langue: pour afficher les langues du site sous forme de petits drapeaux. Le paramétrage a consisté à modifier le paramètre «Apparence du sélecteur de langue»: de «liste déroutante de noms» à «liste-ul d'images».
- FacileForms: pour la création et la personnalisation de nouveaux formulaires du site. Grâce à ce module, j'ai pu créer le formulaire d'inscription en ligne pour toute personne désirant participer aux expériences du laboratoire selon les champs que ce dernier a fixé pour cette opération.

<sup>5</sup> Voir la page: Aperçu de la template d'origine et de la même template après les modifications, en Annexe

<sup>6</sup> Voir la page: Les lignes de la feuille de style modifiées, en Annexe

<sup>7</sup> Voir les lignes du programme développé: Animation d'images, en Annexe

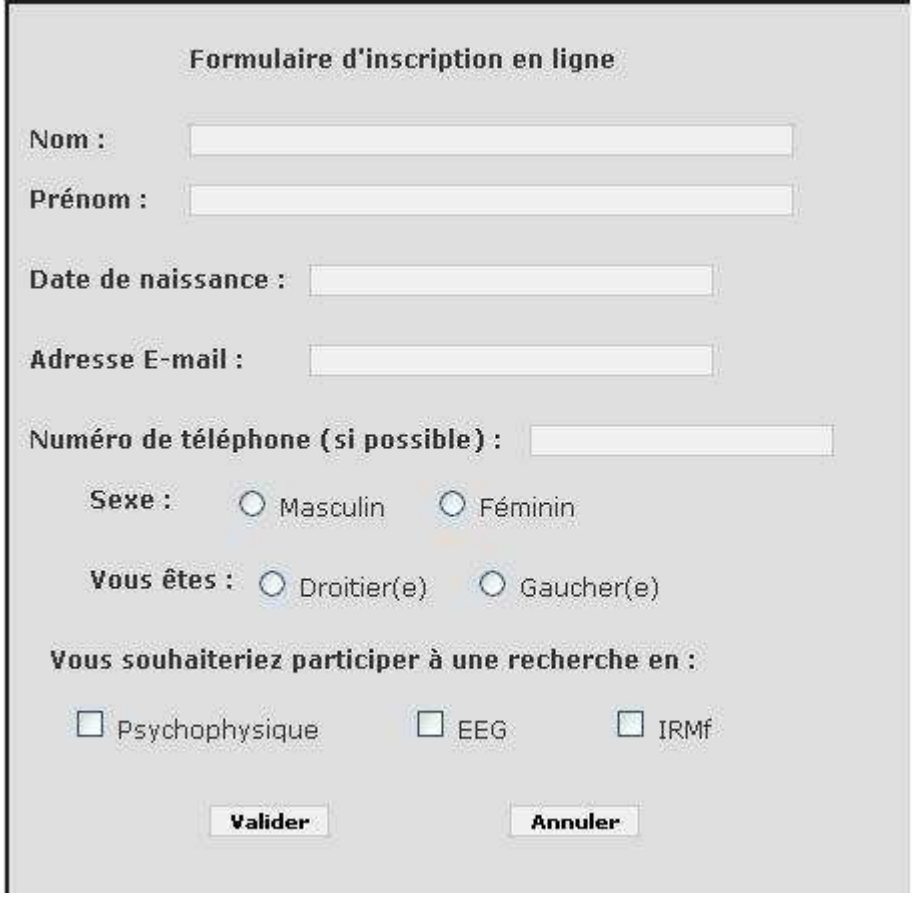

## 2-3/ BC commposants

Pour ajouter d'autres fonctionnalités à celles offertes par Joomla, j'ai dû installer d'autres composants, tels que :

> JACLPlus: L'installation et la configuration de ce composant permet de définir précisément les autorisations de chaque groupe d'utilisateurs sur les articles, composants, menus, mambots et modules ainsi que sur d'autres tâches d'administration du site.

Ce composant m'a permis de donner la main aux membres du laboratoire pour créer et publier chacun son propre article sans pouvoir éditer les articles des autres membres et pour qu'ils puissent tous accéder et modifier l'article: informations internes afin d'afficher tous sur la même page toutes les informations communes au laboratoire. Ce paramétrage consiste à définir un ensemble d'actions (add, edit, publish) et les attribuer à un groupe d'utilisateurs sur un contenu bien défini (articles, composants, menus..etc).

• Joom! Fish: Ce composant gère l'aspect multi-langues du site web. Le paramétrage de ce composant consiste à définir la langue par défaut du site web (en l'occurrence le français pour le laboratoire) et les autres langues de traduction en attribuant un numéro d'ordre (0,1,2..) à la langue choisie dans le «gestionnaire de langues Joom!Fish».

J'ai aussi paramétré le texte à afficher au cas ou le texte d'origine n'est pas encore traduit et j'ai traduit tous les textes des menus en les reliant aux textes d'origines via une interface de traduction de JoomFish.

Pour le reste des pages à traduire, le laboratoire a fait le choix d'embaucher un traducteur pour traduire tous les contenus d'articles (pages web du site) en anglais et les mettre en ligne par la suite via ce composant.

 JooMap: Pour la création dynamique du plan du site web. Le paramétrage de ce composant se réduit à la tâche de spécifier dans l'interface de configuration les menus à afficher sur le plan du site.

# 2-24/ AMax modes

 Imbed PHP : Ce mambot ajoute la fonctionnalité d'inclure du code PHP à l'intérieur d'un article Joomla.

Le paramétrage de ce mambot a été utilisé pour inclure le contenu textuel des contacts et adresses qui se répétaient sur chaque pages des membres travaillant dans les locaux du LNFP.

 TitleLink : Ce mambot est utile pour ajouter la fonctionnalité de lien hypertexte entre les articles joomla en utilisant le titre de la page de l'article.

### *3/ Installation et paramétrage du Gestionnaire de Réservation des Ressources (GRR)*

Pour pouvoir mettre en place un système centralisé pour la réservation des salles et du vidéo projecteur du laboratoire, j'ai installé et configuré le GRR (voir le site web: http://grr.mutualibre.org) qui est adapté à :

- La gestion et la réservation de salles,
- La gestion et la réservation de matériels,

Le GRR est une application développé en PHP/MySQL sous licence GPL: libre et gratuit.

# 34/ Installation du GRR

L'installation du GRR s'est effectuée en deux étapes :

- Le transfert de tous les fichiers de l'archive téléchargée du site officiel du GRR vers le serveur web d'hébergement.
- La création de la base Mysql et l'exécution du fichier "tables.my.sql" .

Cette installation dans l'environnement Joomla a nécessité de renseigner le fichier: "connect.inc.php" afin de donner le nom du serveur qui héberge la base des données mysql de Joomla, le nom de la base mysql, le nom de l'utilisateur et son mot de passe.

# 3-2/ Paramétrage du GRR

L'accès à l'interface du GRR est effectuée grâce à la création d'un lien du « Menu Utilisateur » sous Joomla (la partie Intranet nécessite une identification et un mot de passe).

L'interface de l'administration permet la création et la configuration de plusieurs domaines: salles, matériels... Pour chaque domaine, l'administrateur du GRR pourra créer plusieurs ressources. Par exemple: Pour le domaine Salles, j'ai crée pour le laboratoire les ressources suivantes: Petite salle EFV, Salle de vision périphérique, Salle de réunion, Salle test Fontan.

L'intervalle de temps où une réservation peut être effectuée a été configuré de 8h00 jusqu'à 18h00 (un intervalle qui peut être modifié selon le nouveau emploi du temps du laboratoire).

L'outil « Rapport-Recherche-Statistique » peut fournir un historique de réservation effectuée pour une ressource X en un intervalle de temps Y (X,Y sont deux paramètres à saisir dans une zone de texte pour lancer la requête de recherche).

#### C. PROGRAMMES DEVELOPPES

Malgré la possibilité d'intégrer d'autres composants et mambot au CMS joomla, il était nécessaire d'ajouter d'autres fonctionnalités au site en développant des programmes en JavaScript ou PHP.

#### *1/ En javascript*

- Pour répondre à la demande d'animer une bande d'images du nord alternée d'images représentatives de l'activité du laboratoire, j'ai écrit un petit programmes en javascript que j'ai intégré au template Joomla $^8$  .
- Vu que le navigateur Internet Explorer (IE) dont la version est inférieure à 7 interprète mal le contenu textuel du site web (mauvaise interprétation de la feuille de style), j'ai été amenée à développer des lignes de commande en javascript que j'ai intégrées au template Joomla.

Ce petit programme lit les variables: nom du navigateur et sa version. Selon le cas, il affiche une fenêtre d'alerte afin d'informer le visiteur qui utilise le navigateur IE de version inférieur à 7 de bien vouloir télécharger la dernière version (version 7) ou d'utiliser le navigateur web Firefox. *<sup>9</sup>*

#### *2/ En PHP*

 Afin de mettre en place un trombinoscope des membres du laboratoire avec des liens hypertextes vers les pages personnelles de chacun d'entre eux, j'ai mis en place un programme en PHP qui liste le contenu du répertoire : images/équipe et place les images par ordre alphabétiques des noms des membres du laboratoire dans un tableau de 5 colonnes.

En dessous de chaque images est affiché le nom et le prénom du membre du laboratoire sous forme de lien hypertexte vers la page personnelle de ce membre. *<sup>10</sup>*

 Dans le but d'éviter la redondance des informations liées au contact, adresse et club des activations qui apparaissaient sur plusieurs pages personnelles des membres du laboratoire, j'ai développé un petit script en PHP (en utilisant la commande include)

<sup>8</sup> Voir le programme javascript: Animation d'images, en Annexe

<sup>9</sup> Voir le programme javascript: Alerte, en Annexe

<sup>10</sup> Voir le programme PHP: Trombinoscope, en Annexe

pour inclure l'information adéquate à la page personnelle du membre du laboratoire saisi dans un fichier HTML externe.

Ainsi la mise à jour de l'information sera effectuée sur un seul fichier et sera par la suite répertoriée automatiquement sur toutes les pages des membres du laboratoire concernés.

#### D. ACTIONS DE FORMATION

Vu l'indisponibilité des membres du laboratoire pour assister aux journées de formation, les membres responsables du site web se sont mis d'accord pour être tous les trois les administrateurs du site, de suivre la formation et de prendre en charge par la suite la formation de leurs collègues.

Deux matinées ont été prévues pour cette action de formation (session démonstration).<sup>11</sup>

La première session-démonstration s'est déroulée dans la salle de réunion du laboratoire avec l'utilisation d'un vidéo projecteur pour initier ces futurs administrateurs à leurs nouvelles fonctions: création, modification et suppression de menus, sousmenu, articles, utilisateurs…Ainsi que le mode de fonctionnement du composant Joomfish pour la traduction d'articles en anglais.

La deuxième matinée de formation s'est déroulée dans une salle informatique que j'ai réservée avec l'aide de mon encadrant à Lille 3 et où j'ai proposé à ces futurs administrateurs du site web des travaux pratiques afin de s'exercer sur le site et corriger leurs erreurs et leurs lacunes en me posant leurs différentes questions.

A la fin de ces deux matinées deux guides de démarrage en Joomla  $12$  sont mis à la disposition des futurs administrateurs du site web (un guide d'administration complet et un guide de démarrage rapide d'une vingtaine de pages où est expliqué minutieusement toutes les tâches de base de mise à jour d'un site web sous joomla: création, modification, suppression de section, catégorie, article, menu…etc).

# IV. Q UATRIEME PARTIE : PRESENTATION DU NOUVEAU SITE **WEB**

<sup>11</sup> Voir le plan de la session-démonstration, en Annexe

<sup>12</sup> Ces guides sont téléchargeables sur le site officiel de la documentation Joomla: http://www.joomlafacile.com/Documentation.html

#### A. PRESENTATION DE L'ARCHITECTURE DU NOUVEAU SITE WEB

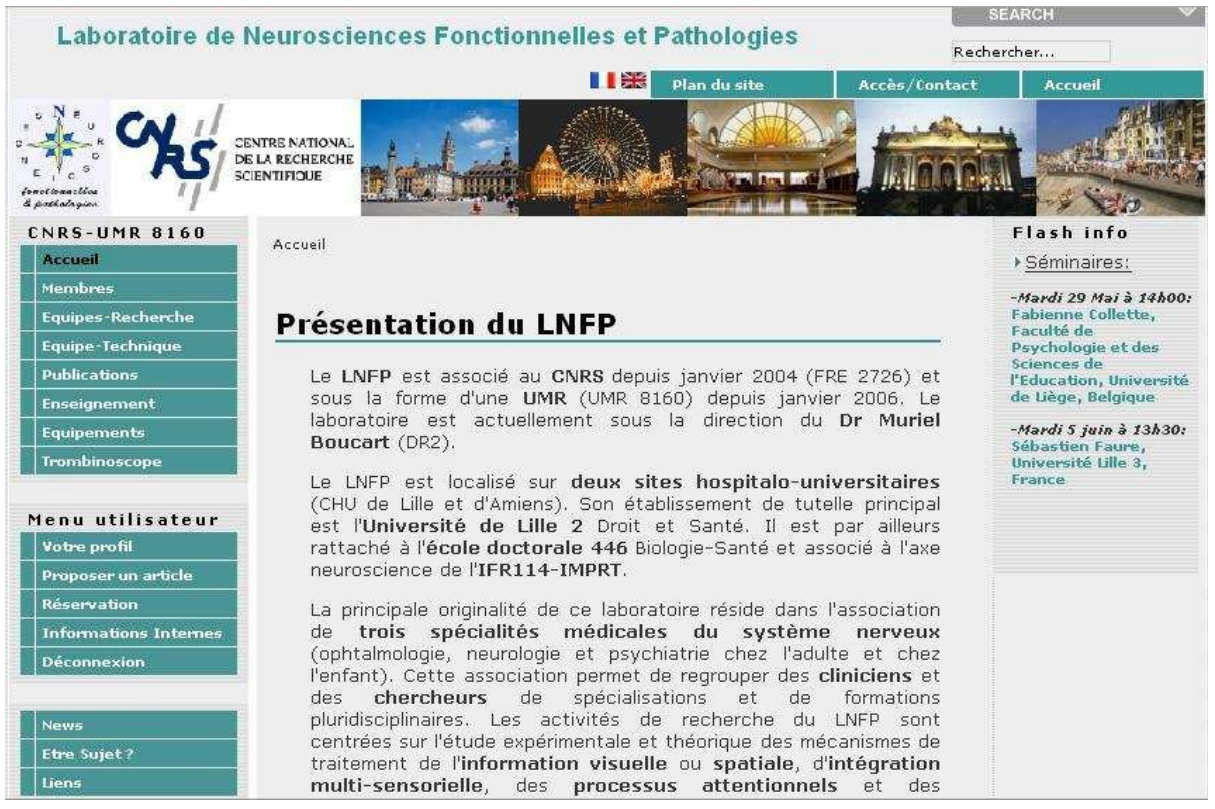

#### *1/ Menu Principal*

Ce menu principal (CNRS-UMR 8160) donne des informations sur les membres du laboratoire CNRSUMR 8160 (LNFP), les équipes de recherche et leurs thématiques, les équipements, les publications et les activités pédagogiques animées par les membres du laboratoire.

Ce menu Contient les liens suivants :

- Accueil: Le lien hypertexte vers la page d'accueil du site,
- Membres: La liste des membres du laboratoire où chaque lien hypertexte donne lieu à une redirection vers la page personnelle de chaque membre. Cette page personnelle contient un menu vers la page des recherches du membre concerné, ses publications, ses activités pédagogiques et ses coordonnées.
- Equipes de recherche: Ce lien est hiérarchisé en 3 sous-menus contenant chacun le descriptif de l'équipe correspondante : les membres et la thématique de recherche.
- Equipe technique et administrative
- Publications : Ce lien est hiérarchisé en 3 sous-menus : Publications Internationales, Nationales et Autres. Chaque ensemble de publications est classé par année
- **Enseignements :** Ce lien est divisé en deux parties: Enseignement-Encadrement et Thèses-HDR
- Equipements: Présentation de l'ensemble des équipements (matériel et logiciels) du laboratoire.
- Trombinoscope.

#### *2/ Menu Secondaire :*

Ce menu est composé de trois parties :

- News: Ce lien est divisé en deux sous-menus pour la présentation des actualités et des séminaires animés par les chercheurs du LNFP.
- Etre sujet: Ce lien présente les principes des expériences de recherches menées au sein du laboratoire sur la compréhension des mécanismes perceptifs humains et un formulaire de contact à remplir par toute personne désirant participer à l'une de ces expériences
- Liens: Ensemble de liens hypertextes vers les sites web des collaborateurs du laboratoire LNFP.

#### *3/ Menu Utilisateur*

Après une identification (la saisie du login et du mot de passe), chaque membre accède à la partie Intranet du site où il peut consulter les informations internes diffusées par les membres du laboratoire, réserver une ressources en ligne grâce au GRR et proposer un article à publier sur le site web.

#### *4/ Top Menu*

Ce menu sert à accéder à nouveau à la page d'accueil, au plan géographique des locaux du laboratoire et un aperçu du plan du site web.

Une liste de sélection des langues du site web est représentée dans ce menu sous forme de petits drapeaux à la demande des membres du laboratoire.

#### B. REFERENCEMENT DU SITE WER

L'ancien site web n'utilisait aucun moyen pour se positionner par rapport aux moteurs de recherche.

Afin d'optimiser le référencement du nouveau site web du laboratoire, j'ai appliqué les conseils publiés sur le site officiel de Joomla<sup>13</sup>.

#### *1/ Balises H1*

D'après Joomla, « *le fait d'utiliser des balises H1 pour le titre général d'une page est bon pour le positionnement dans les moteurs de recherche sur l'expression placée dans la balise* ».

A cet effet, j'ai utilisé la balise H1 pour tous les titres des pages du site du laboratoire.

#### *2/ Meta keywords et description automatiques*

Sur chaque page créée sous Joomla, le CMS réserve une rubrique « Meta Info » où il faut saisir une petite description et les mots clés du contenu de la page afin d'optimiser son référencement par les moteurs de recherche.

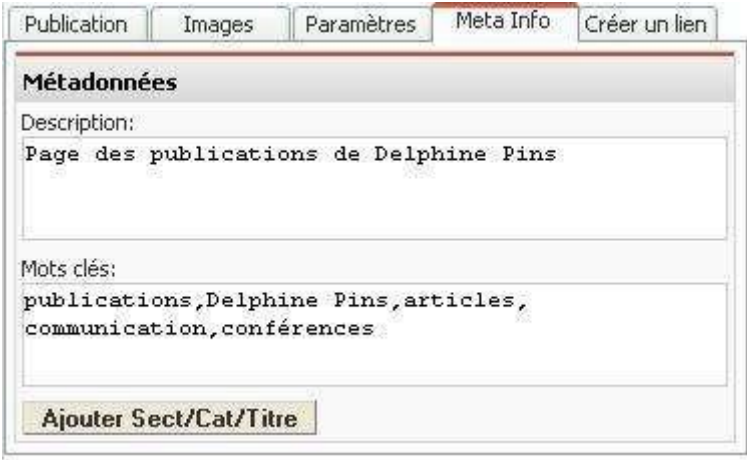

#### *3/ Plan du site*

Afficher un plan du site permet aux robots d'indexation de visiter le site en profondeur, et d'indexer un maximum de pages.

#### V. C INQUIEME PARTIE : BILAN

<sup>13</sup> *Pistes pour optimiser le référencement d'un site Joomla*, http://www.joomlafacile.com/Administration-Joomla/Pistes-pour-optimiser-le-referencement-dun-site-J.html

#### A. BILAN DES ACTIONS REALISEES

En respect de la demande des membres du laboratoire de garder l'ensemble des thèmes publiés sur leur ancien site, j'ai pu uniquement faire du copier-coller du contenu existant sur l'ancien site et modifier sa mise en page et sa présentation selon la nouvelle hiérarchisation que j'ai créée en menu et sous-menus pour éviter une longue navigation sur une page où le contenu a été mal organisé (une nouvelle organisation qui a été fortement appréciée par les membres du laboratoire).

Le nouveau site web contient dorénavant d'autres liens ou menus vers les actualités du laboratoire, les séminaires, des Flash infos sur la page d'accueil et un trombinoscope de l'ensemble des membres tel que la demande a été exprimée (liens hypertextes actifs vers la page personnelle de chaque membre).

La partie Intranet où chaque utilisateur peut accéder à ces propres articles pour les modifier avec un éditeur de texte et en créer d'autres sous sa session est finalisée.

L'outil de réservation de ressources en ligne est accessible aussi via l'intranet et l'équipe du laboratoire l'utilise déjà pour réserver leurs salles et leurs matériels.

En résumé, toutes les préconisations du cahier des charges ont été respectées et l'ensemble des tâches planifiées a été exécuté en addition à toutes celles qui ont surgie au cours du développement du site web.

#### B. PROBLEMES RENCONTRES & SOLUTIONS

Parmi les problèmes rencontrés lors du développement du site web et de sa mise en ligne, je peux citer :

#### *1/ Codage des caractères accentués :*

Lors de la mise en ligne du site web sur le serveur d'hébergement, j'ai pu constater une incohérence entre le codage utilisé dans ma base des données: UTF-8 et le codage des caractères accentués affichés sur mes pages web.

Après une recherche fructueuse sur le Forum Joomla, j'ai pu découvrir que c'est un problème dû à la configuration d'Apache.

Ensuite, j'ai contacté l'administrateur du serveur d'hébergement au CNRS pour lui demander de changer la variable AddDefaultCharset ISO-8859-1 du fichier "httpd.conf" de la configuration d'Apache.

Ce dernier a répondu positivement à ma demande. Depuis, je n'ai plus de problème d'affichage des caractères accentués sur mon site.

Remarque : Avant de contacter l'administrateur, j'ai essayé d'émuler cette solution dans le fichier .htaccess mais l'administrateur m'a confirmé par la suite que pour des raisons de sécurité du serveur web, il a désactivé l'usage de ces fichiers.

#### *2/ Droits d'accès aux répertoires sur le serveur d'hébergement*

Pour l'installation ou la suppression des composants Joomla, j'ai eu des problèmes liés au niveau d'accès aux répertoires d'installation sur le serveur web (acces denied).

Ce problème a aussi été résolu en contactant l'administrateur du serveur web du CNRS. Ce dernier a reconfiguré les attributs de ces répertoires en leur affectant les droits d'accès adéquats.

#### *3/ Interprétation des noms d'images accentués par IE (version 7 incluse)*

Le navigateur Internet Explorer (version 7 incluse) n'affichait pas les images des membres dont le nom comporte un caractère accentué.

Vu que je ne pouvais pas modifier le nom de ces images (car c'est le nom des membres du laboratoire), j'ai opté pour le choix de saisir les noms de toutes ces images en majuscule.

#### *4/ Indisponibilité des membres responsables du projet du site web .*

Cette indisponibilité (surtout durant mon premier mois de stage) a été rattrapée devant mon insistance (envoie de mail, appel téléphonique…) pour sensibiliser ces membres sur la nécessité de nous réunir une fois par semaine pour collecter leurs critiques par rapport au travail réalisé et leurs nouvelles suggestions.

Durant mon deuxième mois de stage, un rendez-vous (chaque mardi matin au laboratoire) a été maintenu, et les critiques étaient très constructives.

#### C. CONCLUSION

Mon expérience au Laboratoire de Neurosciences Fonctionnelles et Pathologies a été une expérience très enrichissante car j'ai pu réaliser tous les objectifs du cahier des charges: une étape que je considère très importante dans la réalisation d'un site web pour fixer dés le départ les objectifs attendus.

Cette expérience m'a aussi permis de réaliser mes propres objectifs (la réalisation du site web d'un laboratoire de renom dans le délai fixé et la maîtrise d'un CMS que je découvre pour la première fois qui permet la séparation entre le contenu et la présentation d'un site web).

La période de stage en entreprise a aussi été une occasion pour moi pour tisser de nouveaux liens d'amitié avec quelques membres du laboratoire et découvrir un nouveau domaine professionnel.

#### **BIBLIOGRAPHIE**

#### Documents PDF .

- Documentation Mambo: Mambo pour les Nuls
- Documentation Joomla: Joomla pour les Nuls, Guide de démarrage rapide pour Joomla!
- Documentation JoomFish: Joom!Fish 1.7 pour Joomla!
- Documentation JACL: JACLPlus 1.0.8 pour Joomla
- Documentation GRR

#### Sites Web:

- Forum Joomla : http://forum.joomlafacile.com/
- $\bullet$  http://www.chuzeville.com/bloc-notes/070315-comparatif-cms-quel-outil-gestioncontenu-php-choisir.php
- http://fr.wikipedia.org/wiki/Joomla!
- www.ed-productions.com/leszed/index.php?2005/05/16/513-comment-choisir-uncms
- http://grr.mutualibre.org/documentation/

#### TABLES DES ANNEXES

- Les lignes de la feuille de style modifiées
- Animation d'images
- Alerte
- Trombinoscope
- Plan de la session-démonstration
- Aperçu de la template d'origine et de la même template après les modifications.

# ANNEXE

## Les lignes de la feuille de style modifiées

Dans cette partie, je mentionne l'ensemble des lignes que j'ai dû créer ou modifier dans la feuille de style originale afin d'améliorer la mise en page du site web et la cohérence entre les couleurs demandées et celles déjà existantes dans le template d'origine.

p {

padding-right:5%; padding-left:5%; font-size:13px; line-height:1,5em; text-align:justify; font-family:Verdana, arial, helvetica, sans-serif;

} // P: pour la mise en page du style des paragraphes

h1  $\{$ 

text-align:left; color:black; font-size:20px; border-top:0px; border-right:0px; border-left:0px; border-bottom:2px; border-style:solid; border-color:#339999; width:95%

}

 $h2$ {

text-align:left; font-size:18px; color:black; border-top:0px; border-right:0px; border-left:0px; width:95%

}

h3 {

font-size:16px; color:black; border-top:0px; border-right:0px; border-left:0px; border-bottom:0px;width:95%

} // h1,h2,h3: pour la mise en page des titres et sous titres des articles (contenu des pages web) #mainlevel-nav a {

display: block; float: right; text-decoration: none; border: 1px solid; background: #339999 url(../images/vmenu\_bgr.png) 2px no-repeat; color: white;

} // pour mettre la couleur de l'arrière plan du Top-menu principal en vert foncé et le texte en

#### blanc

#mainlevel-nav a:hover {

background: #33CC99 url(../images/vmenu bgr.png) 2px no-repeat;

} // pour mettre la couleur de l'arrière plan du Top-menu principal en vert claire au passage de la souris dessus.

a.pathway:link, a.pathway:visited {

color : #339999;

font-weight : normal;

font-weight: bold;

} // pour changer la couleur des liens hypertextes du chemin de la page web (même couleur

vert foncé à l'origine ou quand le lien est déjà visité)

a.pathway:hover {

 $color \qquad \qquad : #33CC99:$ font-weight : normal; text-decoration : none; font-weight: bold;

} // pour changer la couleur des liens hypertextes du chemin de la page web au passage de la souris

.title {

font-family: sans-serif;

font-size: 20px; font-weight: bold; color : #339999; margin-left: 0px;

} // pour changer la couleur du titre du site et sa taille: Laboratoire de Neurosciences

#### Fonctionnelles et Pathologies

a.mainmenu:link, a.mainmenu:visited {

color: #ffffff;

font-family: Verdana, Helvetica, Arial, sans-serif;

font-weight: bold;

font-size: 10px;

}// pour changer la couleur et la taille des liens hypertextes du menu principal

a:link, a:visited {

color: #339999;

text-decoration: none:

font-weight: bold;

}// pour les liens hypertextes du contenu des pages web (les articles)

a:hover {

color: #33CC99;text-decoration: none;font-weight: bold;

#### }

li {

font-size:13px;

text-align:justify;

font-family: Verdana, arial, helvetica, sans-serif;

line-height:1,5em;

padding-left: 10px;

background-image: url(../images/arrow.png) ;

background-repeat: no-repeat;

background-position: 0px 3px;

} // pour la mise en page des listes

## Animation d'images

Ce programme javascript est intégré dans la page html du template afin d'animer un ensemble d'images classé au préalable dans un tableau avec les chemins absolus dans le serveur web et la définition d'un Timer pour l'activation du changement de ces images toutes les 3s dés le chargement de la page web.

```
… 
… 
<SCRIPT LANGUAGE="JavaScript" TYPE="text/javascript"> 
       var liste=new Array(' <?php echo $mosConfig_live_site; ?>/templates/JavaBean/
       images/bande0.jpg', '<?php echo $mosConfig_live_site; ?>/templates/JavaBean/
       images/bandecerveau1.jpg', '<?php echo $mosConfig live site; ?>/templates/JavaBean/
       images/bande02.jpg','<?php echo $mosConfig_live_site; ?>/templates/JavaBean/ 
       images/bandecerveau2.jpg', '<?php echo $mosConfig_live_site; ?>/templates/JavaBean/
       images/bandemine.jpg'); // le tableau des images à animer  
       num=0;  
       function changeImage() { 
                     num++; 
                        if (num>=liste.length) num=0; 
                        document.monImage.src=liste[num]; 
                             } // parcours du tableau d'images et affichage de l'image 
                     correspondante à la place de l'image dont le nom est 'monImage' 
</SCRIPT> 
…
```
…

<body onLoad="monTimer=setInterval('changeImage();',3000);"> // lancement de la fonction changeImage au chargement de la page html du template avec un Timer de 3s d'intervalle

… …

<td align="right" valign="top">

<img NAME="monImage" src="<?php echo \$mosConfig\_live\_site; ?>/templates/ JavaBean/images/bande0.jpg" width="600" height="85" alt="header" /> </td> // déclaration du nom d'image 'monImage' et affichage d'image de départ du diaporama

## Alerte

Ce programme javascript est intégré dans la page html du template afin d'afficher un message pour alerter tout utilisateur du navigateur web Internet Explorer dont la version est inférieure à 7 de mettre à jour son navigateur ou d'utiliser le navigateur Firefox afin de mieux visualiser le contenu du site web.

… …

```
<SCRIPT LANGUAGE="JavaScript" TYPE="text/javascript"> 
       var NomNav = navigator.appName; // récupération le nom du navigateur  
       var arVersion = navigator.appVersion.split("MSIE") //récupération de la version du 
       navigateur Microsoft Internet Explorer 
       var version = parseFloat(arVersion[1])
       if (NomNav=="Microsoft Internet Explorer" && version<7) {  
              alert("Le Navigateur web que vous utilisez est : " + NomNav+ " Version : " + 
              version + "\n\nPour bien visualiser le contenu de ce site,\n\n Veuillez SVP; 
              télécharger le navigateur web: Firefox ou Internet Explorer version 7" ); 
                                                                 }
```
</SCRIPT>

…

…

## Trombinoscope

Ce programme php est développé afin de mettre en place un tableau avec l'ensemble des photos des membres du laboratoire (5 photos par ligne) avec des liens hypertextes actifs (un clic sur le nom d'un des membres du laboratoire dirige l'internaute vers sa page personnelle).

```
<html> 
        <head> 
        <META HTTP-EQUIV="Content-Type" CONTENT="text/html;">
        <link rel="stylesheet" type="text/css" href="http://lnfp.dr18.cnrs.fr/templates/ JavaBean / 
css/template_css.css" /> 
        </head> 
        <body> 
        \leq?
        echo ' 
        <html><body> 
        '; 
        //affichage du tableau 
             echo 
           ' 
                  <table border="1" align="center"> 
             '; 
             $nom_repertoire = 'images/equipe';  // nom du répertoire contenant les images à afficher 
             $pointeur = opendir($nom_repertoire);   //on ouvre le répertoire
          $i = 0;while ($fichier = readdir($pointeur))
             { 
            if (substr($fichier, -3) == "gif" || substr($fichier, -3) == "jpg" || substr($fichier, -3) == "png"
         \parallel substr($fichier, -4) == "jpeg" \parallel substr($fichier, -3) == "PNG" \parallel substr($fichier, -3) == "GIF"
        \parallel substr($fichier, -3) == "JPG")
                  { 
                $tab\ image1[$i] = $fichier;
```

```
$fichier2=explode(".",$fichier);
```
#### $$tab\_image[$i] = $fichier2[0];$

 $$i++;$ 

 }// on stocke les noms et prénoms des membres du laboratoire dans un dictionnaire en enlevant l'extension d'images

}

sort(\$tab\_image); // tri des noms d'images par ordre alphabétique

closedir(\$pointeur); // on ferme le répertoire

\$lignes = file("lien\_image.txt"); // récupération du lien url vers la page personnelle

```
// traitement de chaque ligne
```
for  $(\frac{\pi}{9} - 0; \frac{\pi}{\pi})$  {

// éclatement en éléments distincts

```
            $personne=explode("**",$lignes[$r]);
```
 \$nom[\$personne[0]]= \$personne[1]; // création d'un dictionnaire 'nom' qui relie chaque nom-prénom d'un membre à l'adresse url de sa page personnelle

}

```
f \circ (\$i = 0; \$i < = \$i - 1; \$i + 1)
```

```
foreach($nom as $clef => $valeur){
```
if ( $$tab$  image[ $$j$ ]== $$clef)$ {

\$lien=\$valeur;

}// parcours du dictionnaire nom et liaison entre les noms, les images correspondantes et les liens urls

}

// affichage des images 5 par lignes dans le trombinoscope avec le lien correspondant echo '

 $<$ tr $>$ 

```
\lttd width="20%" align="center">\ltimg src="'.$nom_repertoire.'/'.$tab_image1[$j].'"
width="60" height="60" border="0"><br/>>br/>><a href="'.$lien."'
```
TARGET=" parent">'.\$tab\_image[\$j].'</a></td>

';

```
if (\frac{\pi}{3} + 1 \leq -\frac{\pi}{3} - 1)              foreach($nom as $clef => $valeur){ 
               if (\text{Stab}\_image[\$j+1] == \text{Sclef})     $lien=$valeur; 
                        }
```
}

```
  echo '            
                              <td align="center" width="20%"><img src="'.$nom_repertoire.'/'.$tab_image1[$j+1].'" 
width="60" height="60" border="0"><br/>>br/><a href="".$lien."'
TARGET="_parent">'.$tab_image[$j+1].'</a></td> 
                   '; 
                  } 
        if (\frac{\pi}{3} + 2 \leq -\frac{\pi}{3} - 1)      foreach($nom as $clef => $valeur){ 
                       if ($tab_image[$j+2]==$clef){ 
                                   $lien=$valeur; 
                                             } 
                                                      } 
                  echo '            
                  \lttd align="center" width="20%"> \ltimg
src="'.$nom_repertoire.'/'.$tab_image1[$j+2].'" width="60" height="60" border="0" ><br/>shr><a
href="'.$lien.'" TARGET="_parent">'.$tab_image[$j+2].'</a></td>
                   '; 
                  } 
        if (\frac{1}{3} + 3 \leq -\frac{1}{1}){
                            foreach($nom as $clef => $valeur){ 
                    if (\text{Stab}\_image[\$j+3] == \text{Sclef})     $lien=$valeur; 
                                             } 
                                    } 
                      echo '            
                             <td align="center" width="20%"><img src="'.$nom_repertoire.'/'.$tab_image1[$j+3].'" 
width="60" height="60" border="0"><br/>>br/>><a href="'.$lien.'"
TARGET=" parent">'.$tab image[$j+3].'</a></td>
                   '; 
         }
```

```
if (\frac{1}{3} + 4 \leq -\frac{1}{1}){
                foreach($nom as $clef => $valeur){ 
                       if ($tab_image[$j+4]==$clef){ 
                                    $lien=$valeur; 
                                              } 
                                      } 
                   echo '            
                              <td align="center" width="20%"><img src="'.$nom_repertoire.'/'.$tab_image1[$j+4].'" 
width="60" height="60" border="0"><br/><br/>>>>><a href="'.$lien.'"
TARGET="_parent">'.$tab_image[$j+4].'</a></td> 
                   '; 
         } 
          \frac{1}{9} = \frac{1}{4};
 } 
                       echo '</table></body></html>';  
         ?> 
         </body> 
         </html>
```
## Plan de la session-démonstration

#### • 1<sup>ere</sup> matinée de formation :

Cette matinée a pour objectif de montrer aux 3 membres du laboratoire (les futurs administrateurs), les possibilités offertes par l'outil de l'administration Joomla (celles dont ils ont besoin par la suite pour mettre à jour leur site).

Cette matinée s'est déroulée au laboratoire dans une salle de réunion avec un vidéo-projecteur selon le plan suivant :

- 1- création, modification, suppression de section
- 2 création, modification, suppression de catégorie
- 3 création, modification, suppression d'article (texte, images, liens hypertextes)
- 4- création, modification, suppression de menu et sous-menu
- 5 création, modification, suppression d'utilisateurs et droits d'utilisateur

#### 2ème matinée de formation:

Cette matinée s'est déroulée dans une salle informatique à Lille3 où j'ai commencé par une présentation de l'outil de traduction et comment on peut traduire un article en ligne.(objectif qui n'a pas été présenté la première matinée par manque de temps et vu la lenteur de la connexion Internet au laboratoire.

Par la suite, j'ai proposé aux futurs administrateurs de me faire des travaux pratiques(sur ordinateurs et sur le site) selon le plan suivant:

- 1- Créer chacun une section, une catégorie, un article, un menu, un sous-menu tel que (le nom = test nom du membre du laboratoire) afin de faciliter la suppression par la suite.
- 2- Traduire l'article et le menu en anglais.
- 3 Créer un utilisateur (le nom = test\_nom du membre du laboratoire) et le déclarer comme publisher
- 4 Supprimer toutes les tâches effectuées une à une.

# Aperçu de la template d'origine et de la même template après les modifications

*Aperçu de la template d'origine: JavaBean :* 

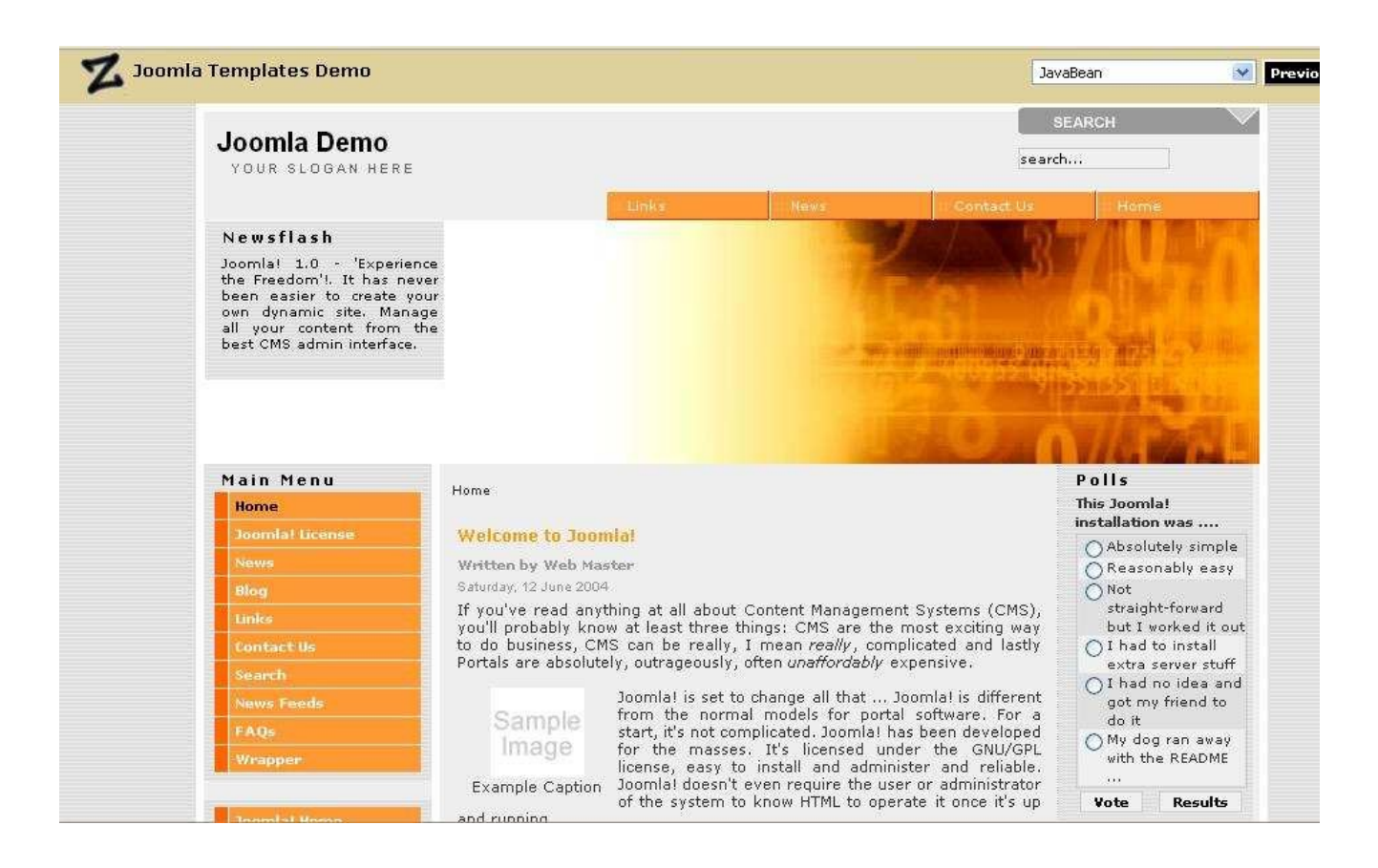

*Aperçu de la même template après les modifications :* 

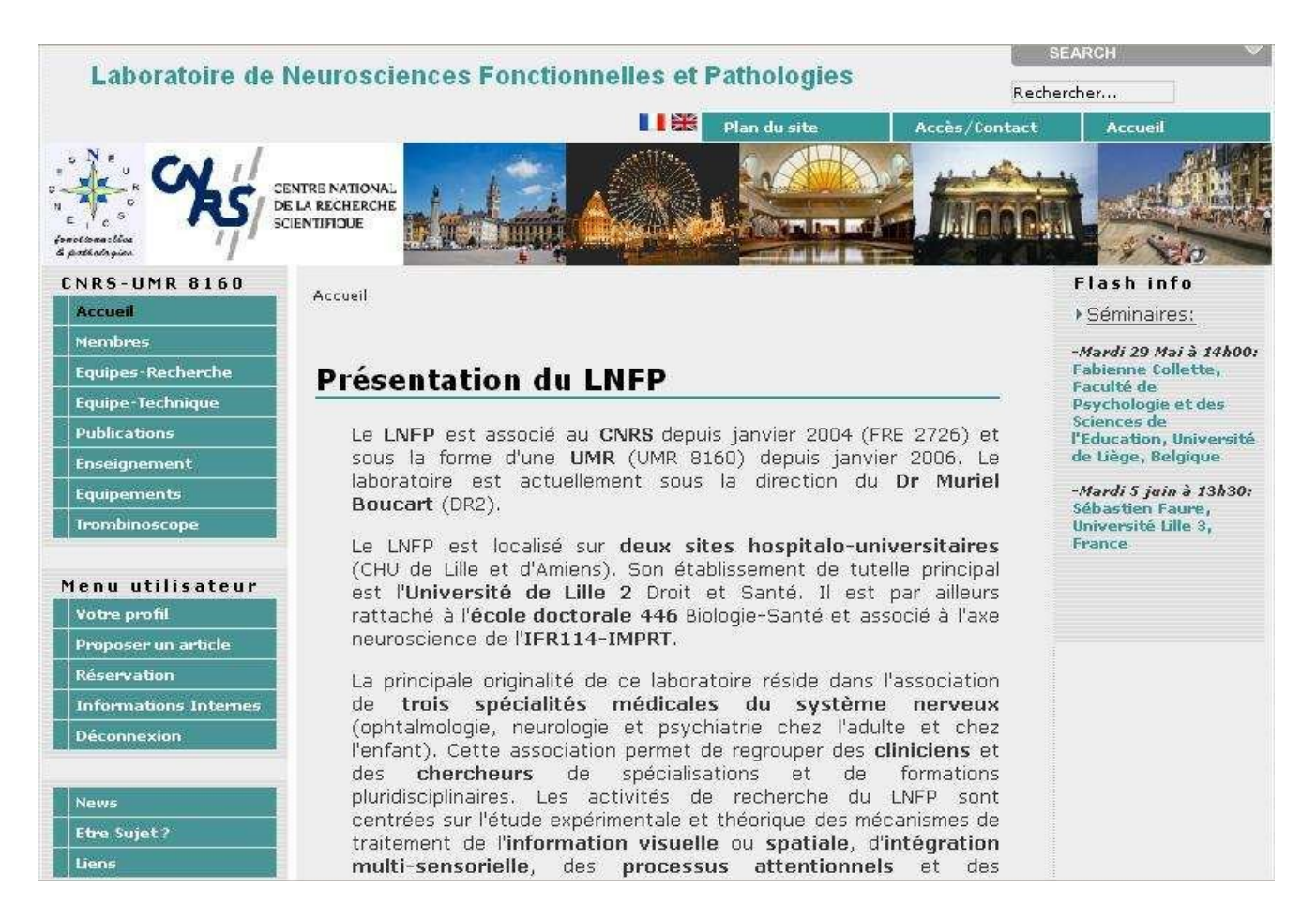